## **关于机械工程学院院章使用的调整及说明**

各位老师:

为便于统一留痕管理,充分运用信息化手段提高效率,即日起请各位老师全 面使用线上签章,院办每日会固定时间进行批量处理,有疑问的单独联系沟通, 减少跑腿等待。使用说明如下:

根据《东南大学印章管理规定》,项目负责人/分管院领导已签字的材料(电 子签名亦可),可上传至学校的签章中心,直接申请电子印章(与实体印章同效)。 **1.在信息服务门户-全部应用中搜索"签章",点击"签章中心"。**

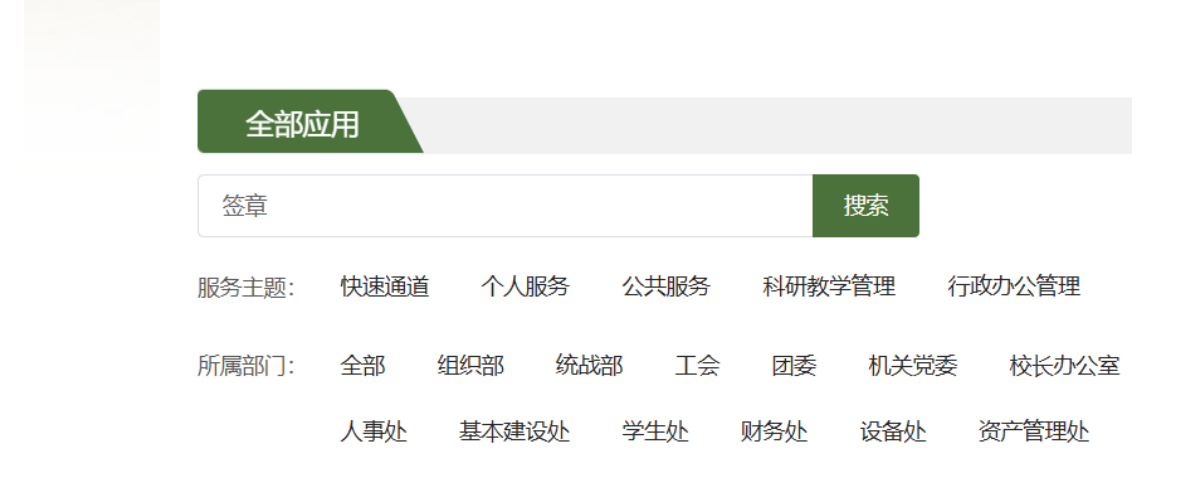

<u>요</u> 签章中心

**2.点击"+电子文件签署"。**

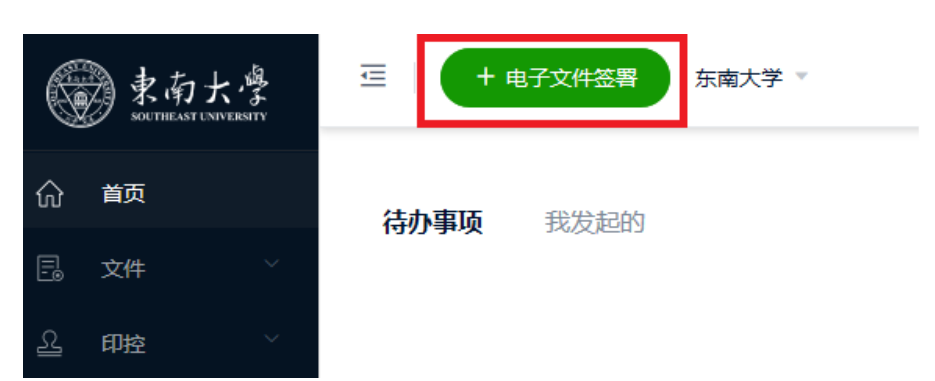

**3.上传好文件后,点击"组织签章"。**

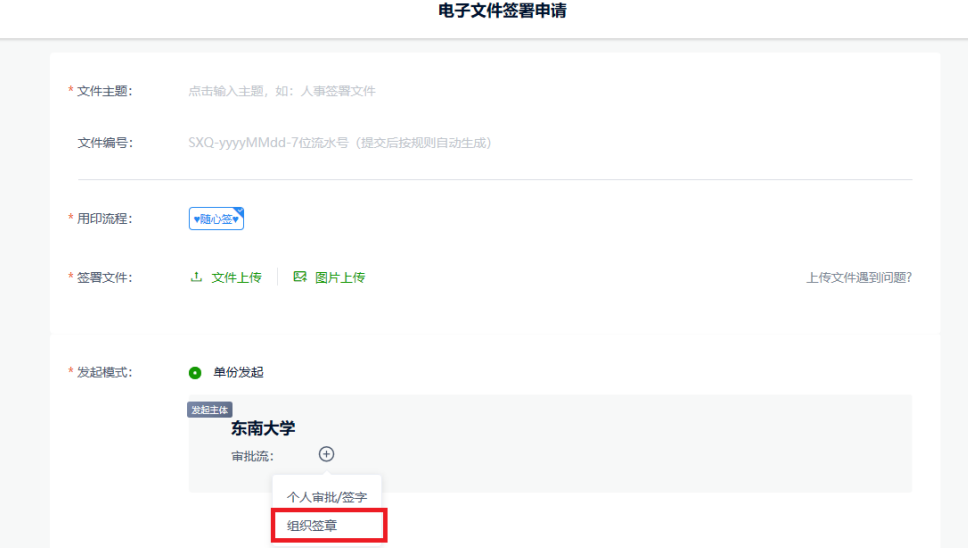

**4.点击"添加"。**

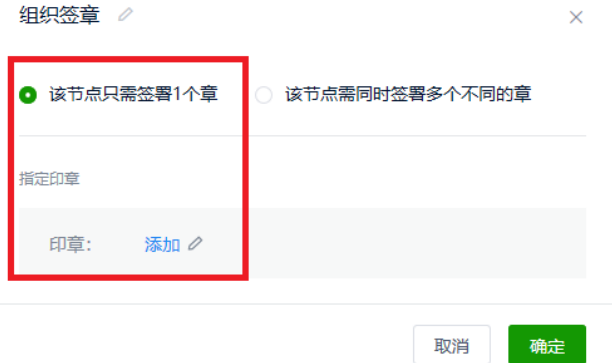

**5.选择"院系"中的"机械工程学院"。**

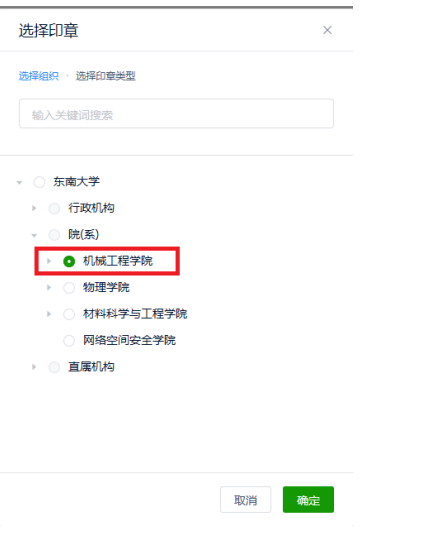

**6.选择"行政印章"。**

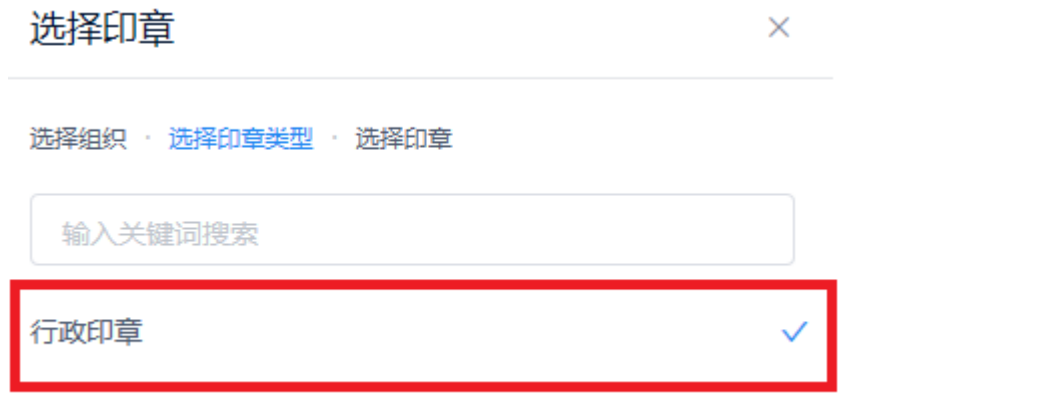

**7.点击右上角的"开始签署"。即可完成申请。**

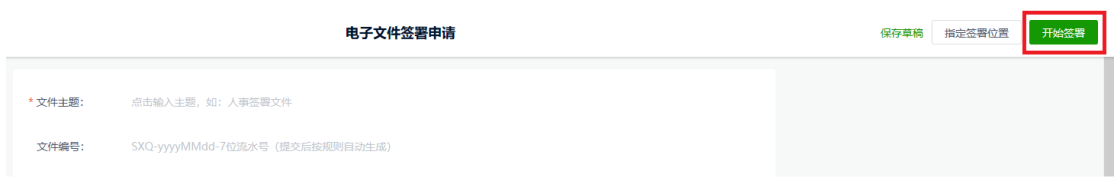

项目负责人/分管院领导电子签章与电子院章可同时申请,先签字后盖章。

机械工程学院办公室

2024 年 6 月 6 日